## STRUCTURĂ IMPORT COMENZI DE LA CLIENT DIN FIŞIER XLS

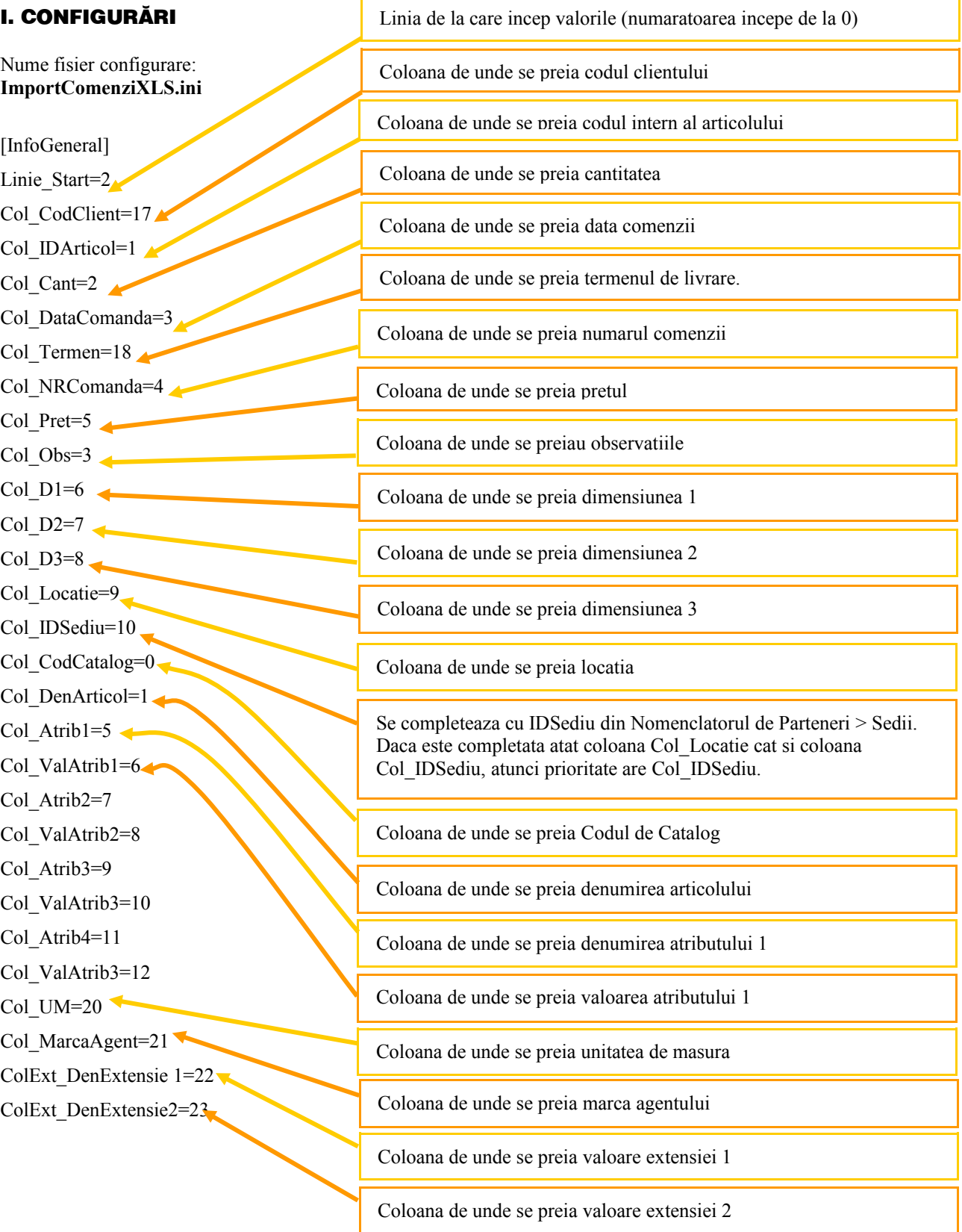

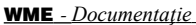

## Coloana de unde se preiau observatiile pentru document Coloana de unde se preia moneda (simbol moneda) Col $ObsDoc=24$  < Col Moneda=25  $\triangleleft$

Preluarea din fisiere externe in format XLS a comenzilor clienti se poate face daca se seteaza fisierul **ImportComenziXLS.ini** conform detaliilor de mai sus. Fisierul trebuie copiat in directorul de unde se lanseaza executabilul WinMENTOR Enterprise.

Identificarea articolelor si a partenerilor se face conform setarilor constantelor din sectiunea Constante utilizator > Import/export date din/catre alte aplicatii.

Daca se seteaza constanta "Import comenzi din XLS : cantitatile sunt exprimate in unitatea de masura preferata de client", atunci articolele vor fi importate pe document cu unitatea de masura specificata ca UM preferata pentru partenerul curent, in tab-ul Furnizori/ clienti din fisa fiecaruia.

La Import comenzi clienti din format XLS se pot importa si obiecte noi, in cazul articolelor cu atribute daca pe cod catalog se completeaza codul articolului de baza. Se vor importa si valorile noi de la atribute daca acestea nu existau. Nu se importa atribute noi, doar valori noi la atributele existente.

Pentru articolele noi trebuie sa existe fisierul Articole.txt.

## **II. FUNCTIONARE**

Importul comenzilor de la clienti Alte module > UnelteEDI > Import comenzi clienti in format XLS.